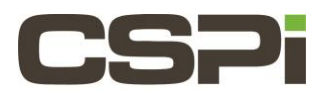

# **How do I set and check the RSS flags with Sniffer10G? Model:**

ARC Series E Adapters

### **Software:**

Sniffer10G

## **Operating System:**

Supports both Windows and Linux Operating Systems.

#### **Information:**

You can set the RSS flags via the environment variable SNF\_RSS\_FLAGS.

The easiest way to view the RSS parameter setti9ng, as well as other parameter values (e.g., SNF\_PORTNUM, SNF\_NUM\_RINGS, SNF\_DATARING\_SIZE, SNF\_DESCRING\_SIZE, SNF\_FLAGS, SNF\_DEBUG\_FILENAME), is to run your Sniffer10G application with the environment variable SNF\_DEBUG\_MASK set to 0x3. Then when snf\_open() is called by the program it displays the current parameter settings and how they have been set (i.e. from the environment, hardcoded by the application or the default value).

For example:

```
$ SNF DEBUG MASK=0x3 SNF RSS FLAGS=0x1 ./snf simple recv
snf.0.0 P (userset) SNF PORTNUM = 0
snf.0.0 P (default) SNF NUM RINGS = 1 (0x1)
snf.0.0 P (default) SNF RSS FLAGS = 1 (0x1)
snf.0.0 P (default) SNF_DATARING_SIZE = 268435456 (0x10000000) (256.0 MiB) 
snf.0.0 P (default) SNF DESCRING SIZE = 67108864 (0x4000000) (64.0 MiB)
snf.0.0 P (default) SNF FLAGS = 0
snf.0.0 P (environ) SNF DEBUG MASK = 3 (0x3)
snf.0.0 P (default) SNF DEBUG FILENAME = stderr
...
```
#### **SNF\_DEBUG\_MASK=0x3**

Users can ensure that the Sniffer10G library is linked to the application by setting SNF\_DEBUG\_MASK=0x3 in the environment when operating the Sniffer10G application. For example:

\$ SNF DEBUG MASK=0x3 SNF RSS FLAGS=0x1 ./snf simple recv

Setting this SNF\_DEBUG\_MASK variable causes the SNF API to output memory mapping information when the application is run. If no information is dumped to the screen, it is likely that your application is not correctly linked against the Sniffer10G library. Monitor **myri\_counters** to verify that traffic is in fact being received.

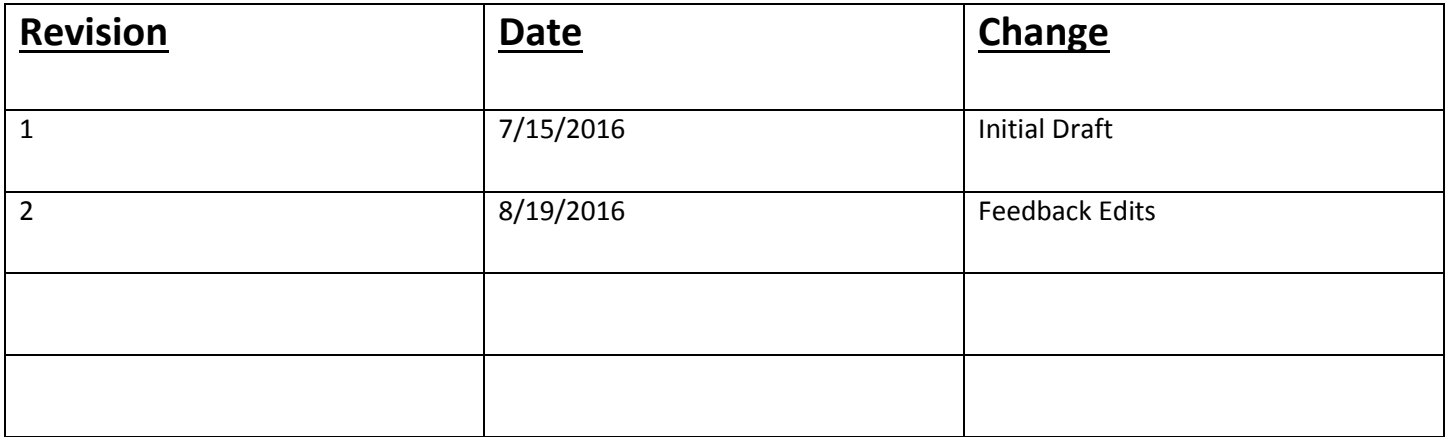